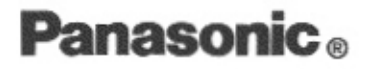

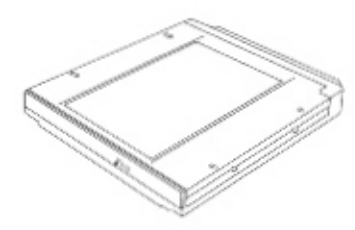

## **DVD-ROM Drive Pack**

for CF-27 Series Personal Computers

## CF-VDD271

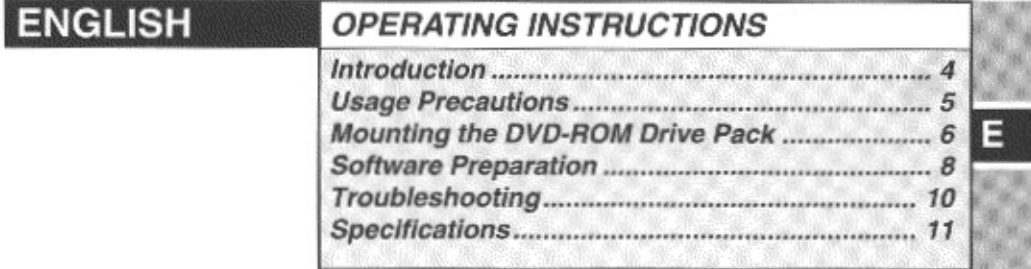

#### **DEUTSCH BEDIENUNGSANLEITUNG** Einsetzen des DVD-ROM-Laufwerk-Pack........... 14 D

#### **CAUTION!**

THIS PRODUCT UTILIZES A LASER. USE OF CONTROLS OR ADJUSTMENTS OR PERFORMANCE OF PROCEDURES OTHER THAN THOSE SPECIFIED HEREIN MAY RESULT IN HAZARDOUS RADIA-**TION EXPOSURE.** DO NOT OPEN COVERS AND DO NOT REPAIR YOURSELF. REFER SERVICING TO QUALIFIED PERSONNEL

#### **AVERTISSEMENT!**

CET APPAREIL UTILISE UN LASER. L'UTILISATION DE COMMANDES OU DE RÉGLAGES OU L'EXÉCUTION DE PROCÉDURES AUTRES QUE CELLES SPÉCIFIÉES ICI PEUVENT PROVOQUER UNE EXPOSITION À DES RADIATIONS DANGEREUSES. NE PAS OUVRIR LES COUVERCLES NI ESSAYER DE RÉPARER SOI-MÊME. CONFIER TOUT TRAVAIL D'ENTRETIEN À UN PERSONNEL QUALIFIÉ.

#### **WARNUNG!**

DIESES PROUKT ERZEUGT LASERSTAHLUNG. DURCHFÜHRUNG ANDERER VORGÄNGE ALS DER HIER ANGEGEBENEN KANN ZU GEFÄHRLICHER STRAHLUNG FÜHREN.

REPARATUREN DÜRFEN NUR VON OUALIFIZIERTEM FACHPERSONAL DURCHGEFÜHRT WERDEN.

#### **VARNING**

Om apparaten används på annat sätt än i denna bruksanvisnig specificerats, kan användaren utsättas för osynlig laserstrålning, som överskrider gränsen for laserklass 1.

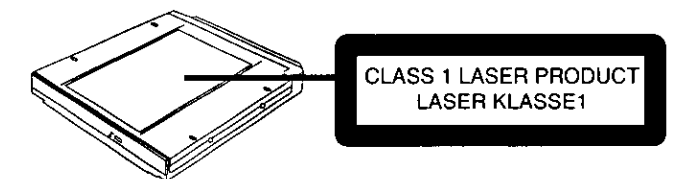

### For U.S.A.

#### Federal Communications Commission Radio Frequency Interference Statement

Note: This equipment has been tested and found to comply with the limits for a Class B digital device, pursuant to Part 15 of the FCC Rules. These limits are designed to provide reasonable protection against harmful interference in a residential installation. This equipment generates, uses and can radiate radio frequency energy and, if not installed and used in accordance with the instructions, may cause harmful interference to radio communications. However, there is no guarantee that interference will not occur in a particular installation. If this equipment does cause harmful interference to radio or television reception, which can be determined by turning the equipment off and on, the user is encouraged to try to correct the interference by one or more of the following measures:

- Reorient or relocate the receiving antenna.
- Increase the separation between the equipment and receiver.
- Connect the equipment into an outlet on a circuit different from that to which the receiver is connected.
- Consult the Panasonic Service Center or an experienced radio/TV technician for help.

#### Warning

To assure continued compliance, use only shielded interface cables when connecting to a computer or peripheral. Also, any changes or modifications not expressly approved by the party responsible for compliance could void the user's authority to operate this equipment.

This device complies with Part 15 of the FCC Rules. Operation is subject to the following two conditions:

- (1) This device may not cause harmful interference, and
- (2) This device must accept any interference received, including interference that may cause undesired operation.

This device is Class B verified to comply with Part 15 of FCC Rules when used with Panasonic Notebook Computer.

**Responsible Party:** Matsushita Electric Corporation of America One Panasonic Way Secaucus. NJ 07094 Tel No:1-800-LAPTOP-5 (1-800-527-8675)

### **For Canada**

This Class B digital apparatus complies with Canadian ICES-003. Cet appareil numérique de la classe B est conforme à la norme NMB-003 du Canada. Thank you for purchasing the DVD-ROM Drive Pack for the Panasonic CF-27 notebook computer series.

When mounted in the multimedia pocket of the computer in place of a floppy disk drive, this product functions as an internal DVD-ROM drive.

Store this manual in a safe place after reading it.

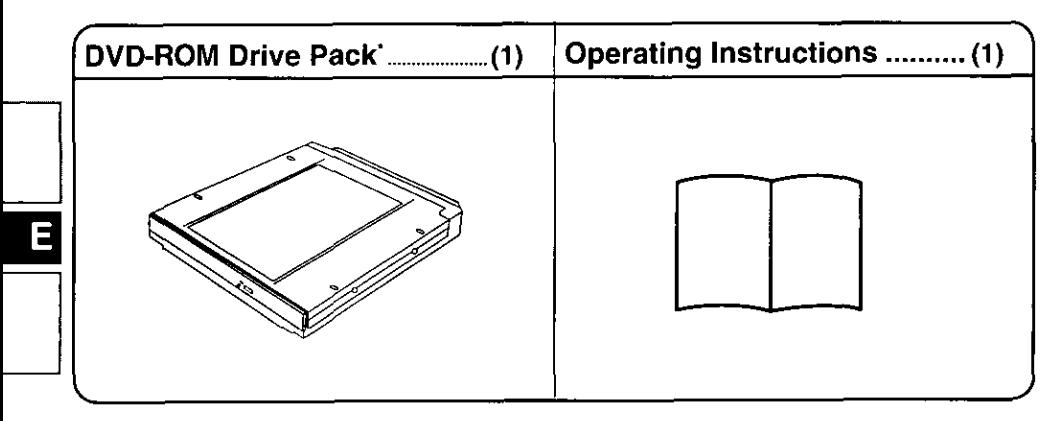

\*The DVD-ROM Drive Pack may also be referred to as the DVD-ROM drive.

Microsoft<sup>®</sup>, MS-DOS<sup>®</sup> and Windows<sup>®</sup> are registered trademarks of Microsoft Corporation in the United States and/or other countries.

# **Usage Precautions**

- Do not place items other than discs on the tray.
- Do not leave the tray in the open position or touch the lens area. Should the lens become soiled by dust or dirt, the unit may not read discs properly.
- Under some conditions, dust may build up on the optical lens or disc, possibly resulting in malfunction.
- Do not apply excessive force to the tray in the open position, doing so could damage the tray.
- Do not open the DVD-ROM drive or move the computer while the DVD-ROM drive is being accessed. Doing so could cause it to malfunction. In addition, after running an application involving access to a disc, do not open the DVD-ROM drive or remove the disc until after the application has been closed.
- After closing the tray, do not attempt to access a disc until the DVD-ROM drive indicator (MPI) disappears.
- $\bullet$  Do not expose the DVD-ROM Drive Pack to oily or tobacco smoke. Doing so could shorten the service life of the lens.
- Cleaning the DVD-ROM drive using a CD lens cleaner (except a liquid type cleaner) is recommended if it malfunctions.
- Never insert foreign objects such as paper clips into the slot in the DVD-ROM Drive Pack.
- Do not use discs that have become deformed (warped, not completely round, etc.).

### To avoid damaging discs:

- Do not touch the surface as it can cause the disc to become dirty or scratched.
- Do not allow discs to become dirty or scratched.
- Do not place or store discs in locations exposed to heat, direct sunlight, humidity or dust.
- Do not write on the surface of the disc with a ball-point pen or other writing instrument.
- If the disc is brought from a cold into a warm environment, moisture may form on the disc. Wipe this moisture off with a soft, dry, lint-free cloth before using the disc.
- Do not drop, bend, or place heavy objects on top of discs.
- Cleaning the disc using a CD cleaner (LF-K022DC) is recommended once every 2 or 3 months.

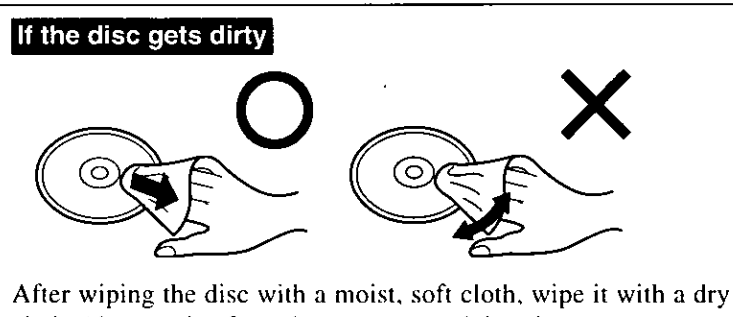

cloth. Always wipe from the center toward the edge.

# **Mounting the DVD-ROM Drive Pack**

### **1 Power off your computer** (G "Operating Instructions" of the computer,

"Shutting Down")

Do not shut down using the suspend or hibernation mode.

# **GAUTHON**

In the suspend or hibernation mode, do not remove/change the multimedia pocket device. Removing the device in the suspend or hibernation mode may damage the device.

## $2\bullet$  Removing the device (Floppy disk drive)

- $(1)$  Turn your computer over and open the cover by sliding the latch.
- (2) Slide the MP release button. The device will eject slightly.
- (3) Remove the device by holding both sides of the device.

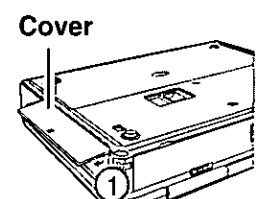

### GAUNION

Please handle the device as shown (holding both sides).

Otherwise, the device may be damaged. Also, do not apply excessive downward [ force on the device.

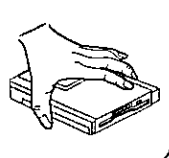

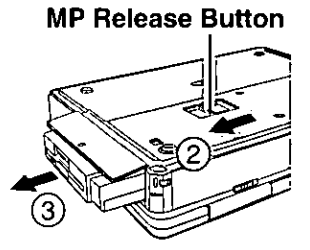

## Installing the device (DVD-ROM Drive Pack)

Gently insert the device into the multimedia pocket by pushing on both corners until it clicks into place.

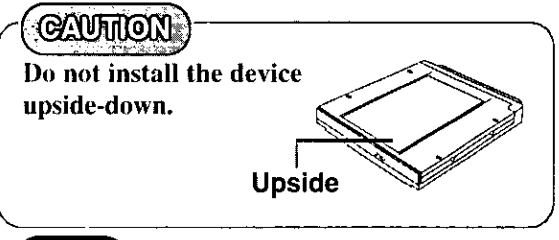

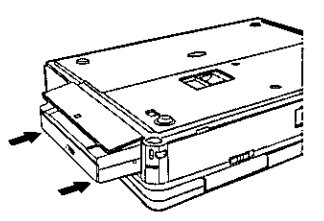

# **NOTE**

You may use the floppy disk drive as an external unit that is connected through the parallel port, by using an optional FDD cable (CF-VCF271).

# 3 Power on your computer

# 4 Open the disc tray

Press the eject button and slowly pull out the tray.

### $5$   $\bullet$  Inserting a disc

Place the disc with the label facing upward in the drive and push down until the center holder clicks.

### **D**Removing a disc

Place a finger on the center holder and lift up on the edge of the disc.

### $6$  Close the disc tray

Close the tray without touching the eject button.

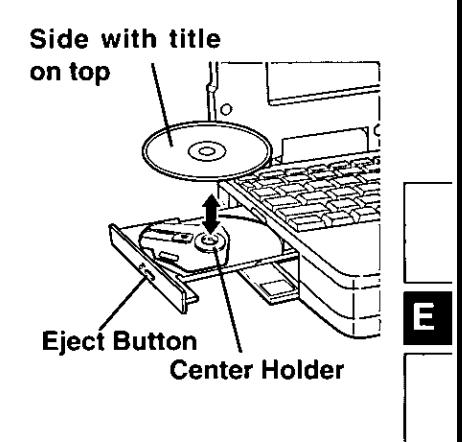

# **CAUTION**

Do not apply excessive force to the tray in the open position, doing so could damage the tray.

# **Software Preparation (first time only)**

The following settings are necessary to prepare the DVD-ROM Drive Pack for use:

 $(\sqrt{\text{Wineows}})$  : The following settings are unnecessary.)

**1** Add the check mark for [DMA] in [Start] - [Settings] - [Control Panel] - [System] - [Device Manager] - [CD-ROM] - [MATSHITA DVD-ROM SR-8171] - [Settings].

 $2$  Set [L:] for both [Start drive letter] and [End drive letter] in [Reserved drive letters], then press [OK].

 $\boldsymbol{3}$  At the IS vstem Properties], press [OK]. The display will ask you to restart Windows, select [Yes] to restart.

П

NOTE

 $\odot$  (White  $\odot$   $\odot$   $\odot$   $\odot$  with the FIRSTAID CD included). When reinstalling, refer to the above steps 2-3 to set the reserved drive letters of the CD-ROM drive.

When booting up from the FIRSTAID FD (for example, to reinstall the operating system), the DVD-ROM Drive does not have to be replaced by the CD-ROM Drive (CF-VCD271). The CD-ROM driver will recognize the DVD-ROM Drive.

\*(Wheows95) indicates Microsoft<sup>®</sup> Windows<sup>®</sup> 95 Operating System. (WindowsNIT) indicates Microsoft<sup>®</sup> Windows NT<sup>®</sup> Workstation Version 4.0.

# Using the DVD-ROM Drive Pack in the MS-DOS mode

(**Windows NT**) : It is unnecessary to read this explanation.)

To use the DVD-ROM Drive Pack in the MS-DOS mode, configure the drive following the steps below after performing the above steps  $1 \sim 3$ . If the steps listed below are performed without completing steps  $1 \sim 3$  above first, the drive will not operate properly.

**1** Click the [Start] button then select [Shut Down].

 $2$  Select [Restart in MS-DOS mode] and click [OK].

 $\boldsymbol{3}$  Open the "CONFIG.SYS" file for editing by issuing the following commands:

 $cd \setminus$ **Enter**) edit config.sys  $(Enter)$ 

4 Move the cursor to the line containing "ATAPICD.SYS" and delete the characters "rem" at the beginning of the line. (Deleting "rem" causes the item to become valid.)

DEVICEHIGH=C:\WINDOWS\COMMAND\ATAPICD.SYS /D:MSCD000 (If this line is missing, add it.)

- $\overline{5}$  Press (AIt) + (F), then (S) to save the file. Then press (AIt) + (F), then  $\overline{X}$  to exit the Edit program.
- $\boldsymbol{6}$  Follow the same steps to edit the "AUTOEXEC.BAT" file.  $edit$  autoexec.bat  $(Enter)$

7 Move the cursor to the line containing "MSCDEX.EXE" and delete the characters "rem" at the beginning of the line. (Deleting "rem" causes the item to become valid.) LOADHIGH C:\WINDOWS\COMMAND\MSCDEX.EXE /D:MSCD000 /L:L (If this line is missing, add it.)

 $\mathcal{B}$  Press (Alt) + (F), then (S) to save the file. Then press (Alt) + (F), then  $(X)$  to exit the Edit program.

 $\boldsymbol{g}$  Restart the computer.

### **Power-saving mode**

If the DVD-ROM Drive Pack has not been accessed within 120 seconds, the drive motor will automatically shut down to reduce the power consumption. When the DVD-ROM Drive Pack is accessed once again, the power of the drive motor is turned on. However, approximately 30 seconds are required until data is actually read from the disc.

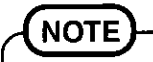

#### ● <Using PC Cards>

If the PC Card does not work, there may be no interrupt request (IRQ) line available. Deactivate unnecessary equipment using in Setup Utility.

- $\bullet$  [3<sup>1/2</sup> Floppy (A:)] displayed in [My Computer] can be selected, only when you use a floppy disk drive as an external unit ( $\tau$  page 6).
- OReferences to "CD-ROM" in the Setup Utility will not change, when the DVD-ROM Drive Pack is installed.
- If the vibration of the DVD-ROM drive is excessive, set the [CD-ROM Drive Speed (Max)] to [12x] in Setup Utility. (The display of the item remains unchanged when the DVD-ROM Drive Pack is installed. The actual drive speed is as follows.)

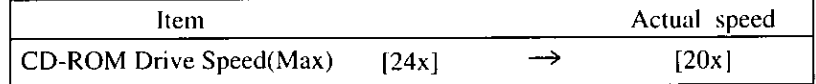

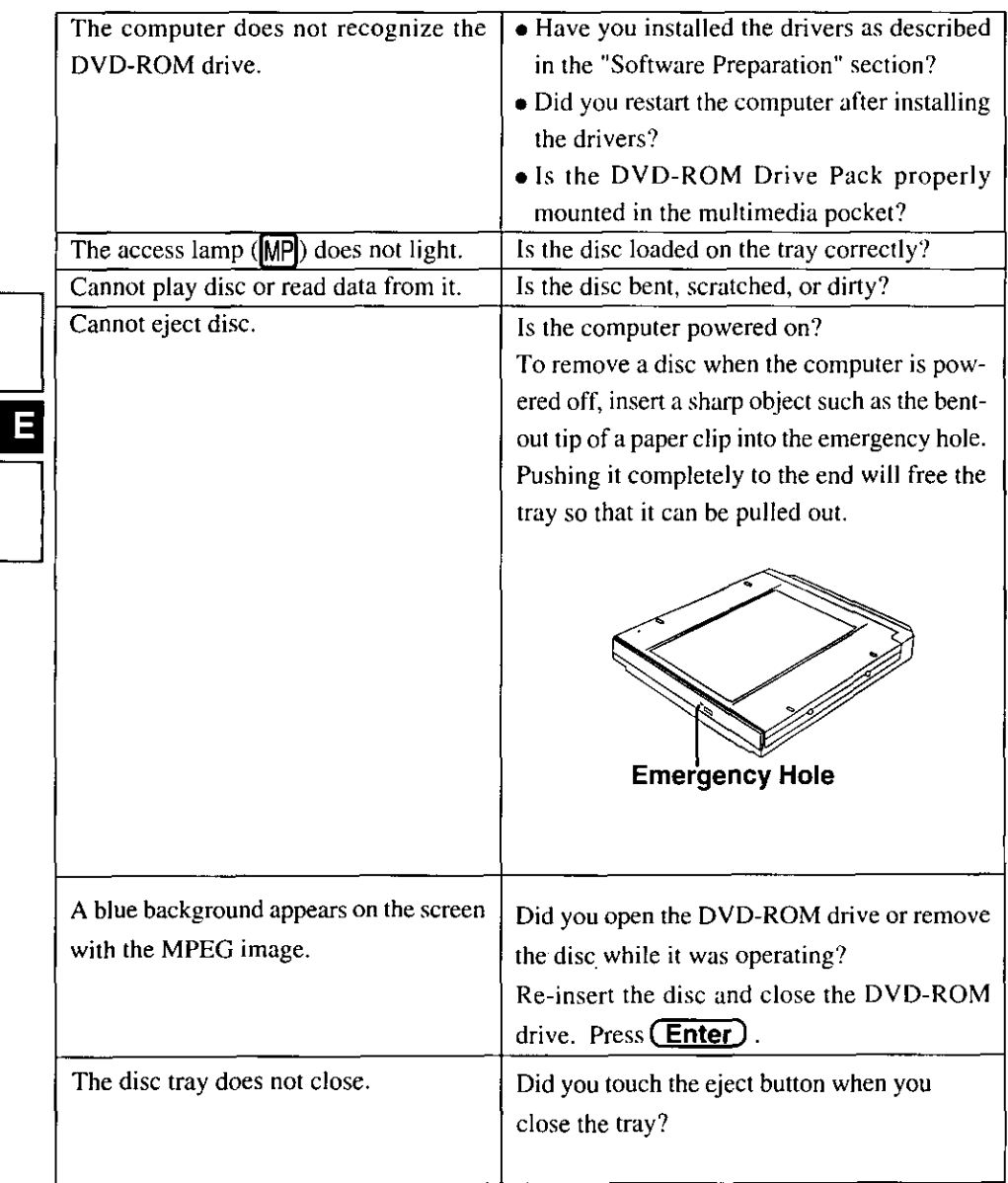

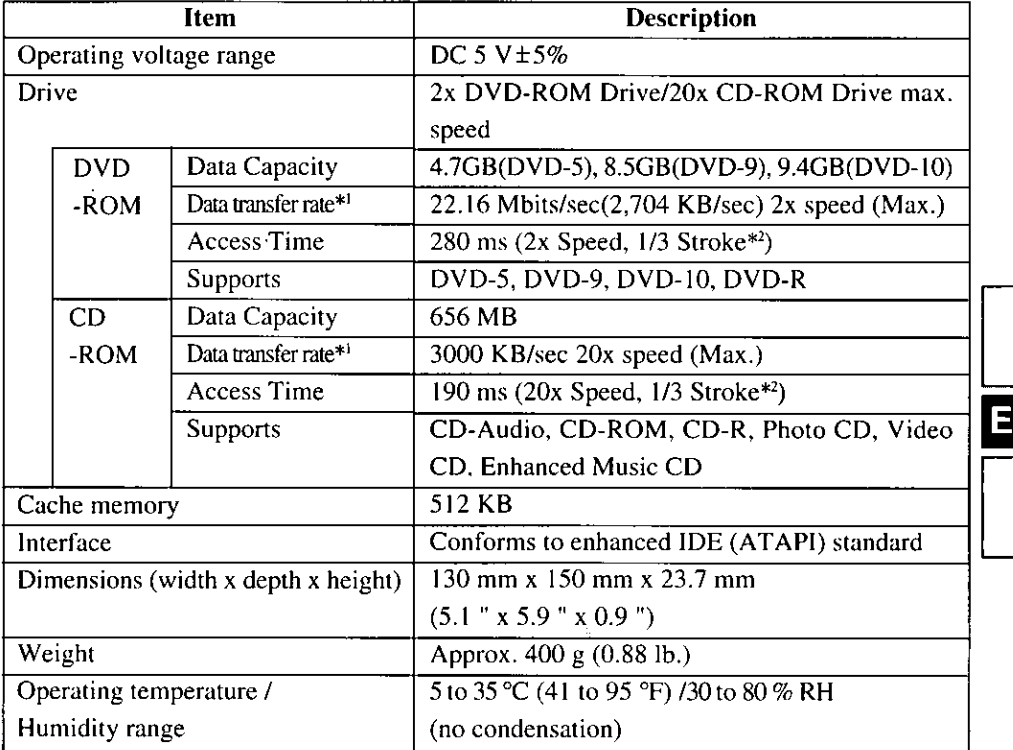

<sup>\*1</sup> If an unbalanced disc (i.e., a disc with which the balance has been displaced from the center) is inserted, the speed may become slower if there are large vibrations while the disc is rotating.

<sup>22</sup> Stroke: Indicates the amount of movement the lens (pickup) of the DVD-ROM drive must make in order to read data.

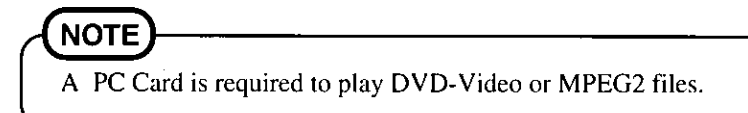

# Einführung

Wir freuen uns, daß Sie sich für den Kauf eines DVD-ROM-Laufwerk-Pack für Ihr Panasonic-Notebook CF-27 entschieden haben.

Wenn Sie es anstelle des Diskettenlaufwerks in das Multimedia-Pocket des Computers schieben, verfügen Sie über ein internes DVD-ROM-Laufwerk.

Sie sollten diese Bedienungsanleitung an einer sicheren Stelle verwahren.

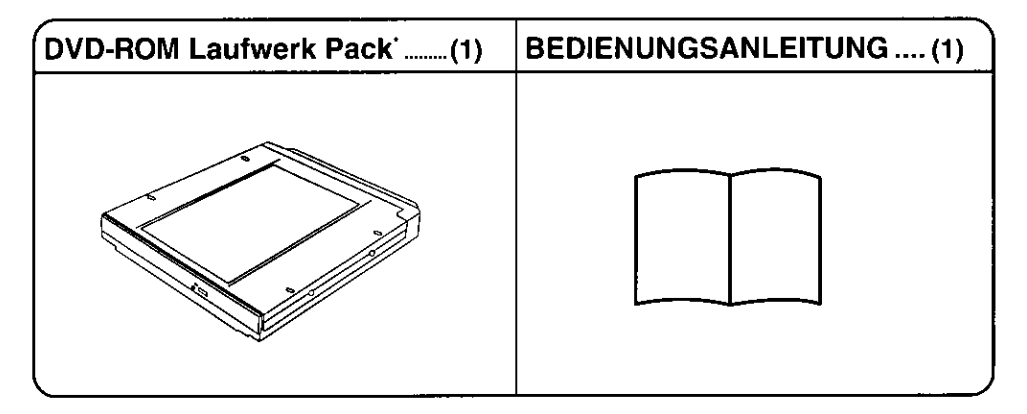

\*Das DVD-ROM-Laufwerk-Pack wird DVD-ROM-Laufwerk in diesem Buch abgekürzt gennant, sowie es keine Not gibt.

Þ

Microsoft®, MS-DOS® und Windows® sind eingetragene Warenzeichen von Microsoft Corporation in den USA und/oder anderen Ländern.

# Vorsichtshinweise zum Gebrauch

- Legen Sie nur Discs in das DVD-ROM-Laufwerk ein.
- Lassen Sie das Fach nicht offen und berühren Sie die Abtastoptik nicht mit den Fingern. Bei Verschmutzung der Optik können Lesefehler auftreten.
- · Achten Sie darauf, das geöffnete Fach nicht zu stark zu belasten, es könnte dabei beschädigt werden.
- . Während des Zugriffs auf das DVD-ROM-Laufwerk sollten Sie das Laufwerk keinesfalls öffnen oder den Computer bewegen. Andernfalls können Fehlfunktionen auftreten. Außerdem sollte das DVD-ROM-Laufwerk nicht geöfffnet bzw. die Disc entfernt werden, solange eine Anwendung läuft, die darauf zugegriffen hat. Entfernen Sie die Disc erst, nachdem die entsprechende Anwendung wieder geschlossen wurde.
- Bei Funktionsstörungen empfehlen wir die Reinigung des DVD-Laufwerkes, wozu ein CD-Objektivreiniger (außer dem Flüssigkeitsreiniger) zu verwenden ist.
- Führen Sie in das Gerät keine Fremdkörper wie z.B. Büroklammern ein.
- Berühren Sie die Fläche der Disc nicht, damit diese nicht schmutzig oder verkratzt wird.
- · Verwenden Sie keine Discs, die deformiert sind (durchgebogen oder nicht völlig rund  $usw.$ ).
- Verwenden Sie das DVD-ROM-Laufwerk-Pack nicht in Räumen, in denen stärkere Konzentrationen von Ölnebel oder Tabakrauch auftreten. Die Nutzungsdauer der Optik könnte sonst verkürzt werden.

#### Beachten Sie zum Schutz der Discs die folgenden Punkte:

- Halten Sie Ihre Discs sauber und frei von Kratzern.
- Verwahren Sie Ihre Discs nicht an einem Ort, wo sie zu hohen Temperaturen, direkter Sonneneinstrahlung, Feuchtigkeit oder Staub ausgesetzt sind.
- Die Oberfläche der Disc darf nicht beschriftet werden.
- . Wenn Discs aus kalten in warme Räume gebracht werden, kann auf ihnen Feuchtigkeit kondensieren. Diese muß mit einem weichen, nicht fusselnden Tuch entfernt werden, bevor Sie die Disc in das Laufwerk einlegen können.
- · Discs dürfen weder fallengelassen noch verbogen oder durch schwere Gegenstände belastet werden.
- Wir empfehlen, daß die Disc alle 2-3 Monate unter Verwendung eines CD-Diskreinigers (LF-K022DC) gereinigt wird.

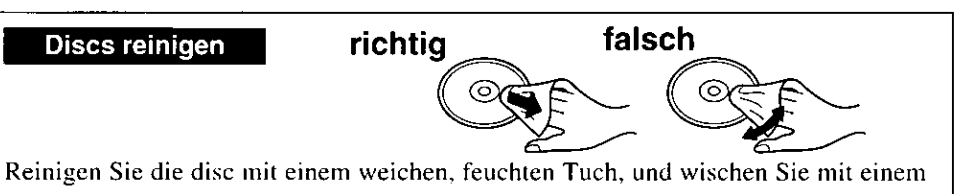

trockenen Tuch nach. Wischen Sie immer von der Mitte gerade nach außen.

### 1 Schalten Sie den Computer aus

Schalten Sie den Computer nicht auf Unterbrechungs- oder Stillegungsmodus um.

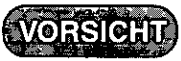

Installieren bzw. entnehmen Sie keine Peripheriegeräte, wenn der Computer auf Unterbrechungsoder Stillegungsmodus geschaltet ist. Andernfalls treten möglicherweise Betriebsstörungen auf.

### $2$  **e**Entnehmen des Geräts

- (1) Wenden Sie den Computer, öffnen die Verschlußklappe unol drücken dann den Arretierungshebel.
- (2) Schieben Sie die MP-Freigabetaste. Das Gerät gleitet ein Stück aus dem Gehäuse heraus.
- (3) Fassen Sie das Gerät an beiden Seiten und ziehen Sie es ganz heraus.

VORSICHT

Fassen Sie das Gerät wie gezeigt an (halten Sic es an den Seiten fest). Andernfalls wird es möglicherweise beschädigt. Drücken bzw. ziehen Sie das Gerät auch nicht stark nach unten bzw. nach oben.

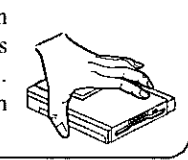

**Deckel** 

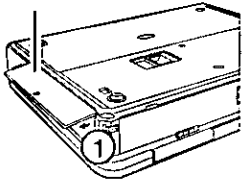

#### MP-Freigabevorrichtung

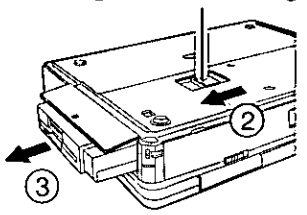

### Einsetzen des Geräts (DVD-ROM-Laufwerk-Pack)

Setzen Sie das Gerät vorsichtig in das Multimedia-Pocket ein. Fassen Sie es dazu an beiden Seiten und schieben Sie es bis zum hörbaren Einrasten in das Gebäuse.

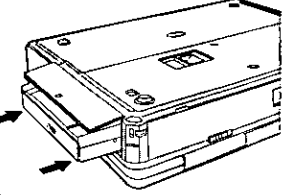

**VORSICHT** Installieren Sie das Gerät nicht verkehrt herum.

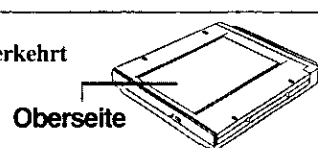

# **NOTE**

Sie Können das Disketten-Laufwerk als externes Gerät verwenden, das mit Hilfe des Parallelanschlusses am Computer angeschlossen wird, wozu das optionale FDD-Kabel (CF-VCF271) erforderlich ist.

D

### 3 Schalten Sie den Computer ein

### 4 Öffnen Sie das Laufwerkfach

Drücken Sie die DVD-ROM-Auswurftaste und ziehen Sie das Fach vorsichtig heraus.

### 5 ● Einstecken einer Disc

Legen Sie die Disc mit der Beschriftung nach oben in das Laufwerk ein. Drücken Sie die Disc nach unten, bis sie in den Zentrierring einrastet.

### **Auswerfen einer Disc**

Legen Sie einen Finger auf den Mittelhalter und ziehen Sie die Disc nach oben, indem Sie sie am Rand halten.

### 6 Schließen Sie das Fach

Achten Sie darauf, daß Ihre Hand die DVD-ROM-Aufwurftaste nicht berühret.

#### **VORSICHT**

Achten Sie darauf, das geöffnete Fach nicht zu stark zu belasten, es könnte dabei beschädigt werden.

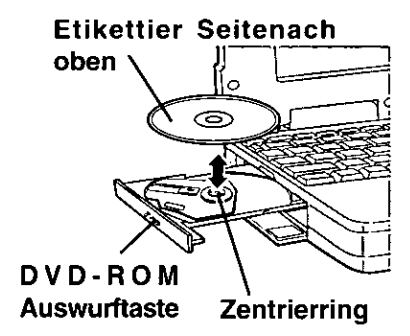

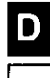

# Installation der Software (nur bei der Installation)

Vor dem ersten Einsatz des DVD-ROM-Laufwerk-Pack müssen Sie die folgenden Einstellungen vornehmen:

- (Windows NT)<sup>\*</sup>: die folgenden Einstellungen brauchen nicht vorgenohmen zu werden.)
	- 7 Setzen Sie ein Häkchen bei [DMA] unter [Start]- [Einstellungen]-[Systemsteuerung]-[System]-[Geräte-Manager]-[CD-ROM]-[MATSHITA DVD-ROM SR-8171]-[Einstellungen].
	- $2$  Set (L:) Wählen Sie unter [Reservierte Laufwerkbuchstaben] als [Erster Buchstabe] und [Letzter Buchstabe] das [L]. Drücken Sie [OK].
	- $\boldsymbol{\beta}$  Unter [Eigenschaften für system] klicken Sie auf [Schließen]. Über das Display werden Sie zum Neustart von Windows aufgefordert, klicken Sie auf [Ja].

**NOTE** 

D

- $\bullet$  (While was Betriebssystem, das die Erste-Hilfe-CD enthält): Wenn Sie die Software auf dem Computer neu installieren, folgen Sie bitte den oben aufgeführten Schritten 2 bis 3, um [Reservierte Laufwerkbuchstaben] auszuwählen.
- Vor der Reinstallation mit dem DVD-ROM-Laufwerk-Pack und Erste-Hilfe-FD ist eine Veränderung des CD-ROM Treibers nicht nötig. Das DVD-ROM-Laufwerk kann ohne die Veränderung störungsfrei arbeiten. [Verwenden Sie den im CD-ROM Pack (CF-VCD271) vorhandenen Treiber.]

\*(WITGOWS95) steht für das Microsoft<sup>®</sup> Windows<sup>®</sup> 95 Betriebssystem. (Windows NP) steht für die Microsoft<sup>®</sup> Windows NT<sup>®</sup> Workstation Version 4.0.

# Einsatz des DVD-ROM-Laufwerk-Pack im MS-DOS-Modus

 $\frac{1}{2}$  (Windows NR) \*: der MS-DOS-Modus wird nicht unterstützt.

Wenn Sie das DVD-ROM-Laufwerk-Pack im MS-DOS-Modus nutzen möchten, müssen Sie anschließend an die oben aufgeführten Schritte 1 bis 3 die nachfolgenden Eingaben vornehmen, um die zusätzlich erforderlichen Treiber zu installieren. Wenn die oben aufgeführten Schritte 1 bis 3 nicht vor der Installation der MS-DOS-Treiber abgeschlossen wurden, arbeitet das Laufwerk nicht störungsfrei.

**1** Klicken Sie auf [Start] und dann auf [Beenden].

 $2$  Wählen Sie [Im MS-DOS-Modus neu starten] und klicken Sie auf [OK].

 $\boldsymbol{\beta}$  Öffnen Sie die Datei "CONFIG.SYS" durch die folgenden Befehle:  $cd \setminus \boxed{1}$ <br>edit config.sys

4 Bringen Sie den Cursor in die Zeile, in der "ATAPICD.SYS" steht, und löschen Sie die Buchstaben "rem" am Anfang der Zeile (dadurch wird diese Befehlszeile wirksam). DEVICEHIGH=C:\WINDOWS\COMMAND\ATAPICD.SYS/D:MSCD000 (Fügen Sie die Zeile ein, falls Sie in der Datei fehlt.)

16

- $5$  Drücken  $\text{(Alt)} + \text{(D)}$  und dann  $\text{(S)}$ , um die Datei zu sichern. Durch Drücken von  $\text{(Alt)}$  $+$  (D) und (B) können Sie den Editor verlassen.
- $\boldsymbol{6}$  Die Datei "AUTOEXEC.BAT" editieren Sie auf dieselbe Weise.

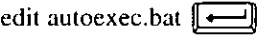

- 7 Bringen Sie den Cursor in die Zeile, in der "MSCDEX.EXE" steht, und löschen Sie die Buchstaben "rem" am Anfang der Zeile (dadurch wird diese Befehlszeile wirksam). LOADHIGH C:\WINDOWS\COMMAND\MSCDEX.EXE /D:MSCD000 /L:L (Fügen Sie die Zeile ein, falls Sie in der Datei fehlt.)
- **8** Drücken $(\overline{Alt})$  +  $(D)$  und dann  $(S)$ , um die Datei zu sichern. Durch Drücken von  $(\overline{Alt})$  $+$  (D) und (B) können Sie den Editor verlassen.

 $\boldsymbol{g}$  Starten Sie den Computer neu.

## Energiesparfunktion

120 Sekunden nach dem letzten Zugriff auf das DVD-ROM-Laufwerk-Pack wird der Laufwerksmotor abgeschaltet, um die Leistungsaufnahme zu reduzieren. Bei einem erneuten Zugriff auf das Laufwerk wird der Motor wieder eingeschaltet. Das Hochlaufen dauert etwa 30 Sekunden, erst danach können wieder Daten von der Disc gelesen werden.

### **NOTE**

#### ●<Verwendung der PC Cards>

Wenn die Karte nicht funktioniert, steht möglicherweise keine Unterbrechungsanforderungsleitung zur Verfügung. Deaktivieren Sie unnötige Geräte, wenn Sie Setup-Dienstprogramm verwenden.

- $\bullet$  [3,5-Diskette(A:)] angezeigt unter [Arbeitsplatz] kann nur gewählt werden, wenn Sie das Disketten-Laufwerk als externes Gerät verwenden (G Seite 14).
- Die Anzeige "CD-ROM" im Setup-Dienstprogramm wird nicht auf "DVD-ROM" geändert, wenn das DVD-ROM-Laufwerk-Pack installiert wird.
- •Wenn das DVD-ROM-Laufwerk zu stark vibriert, ändern Sie die Einstellung [CD-ROM Drive Speed (Max)] im Setup-Dienstprogramm auf [12x]. (Das Display der Gegenstände bleibt unverändert wenn das DVD-ROM-Laufwerk-Pack installiert wird. Die wirkliche Laufwerk Geschwindigkeit ist wie folgt.)

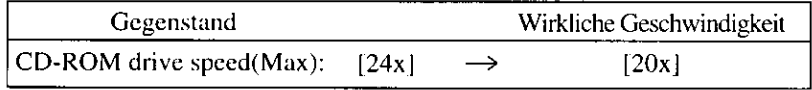

# Störungsbehebung

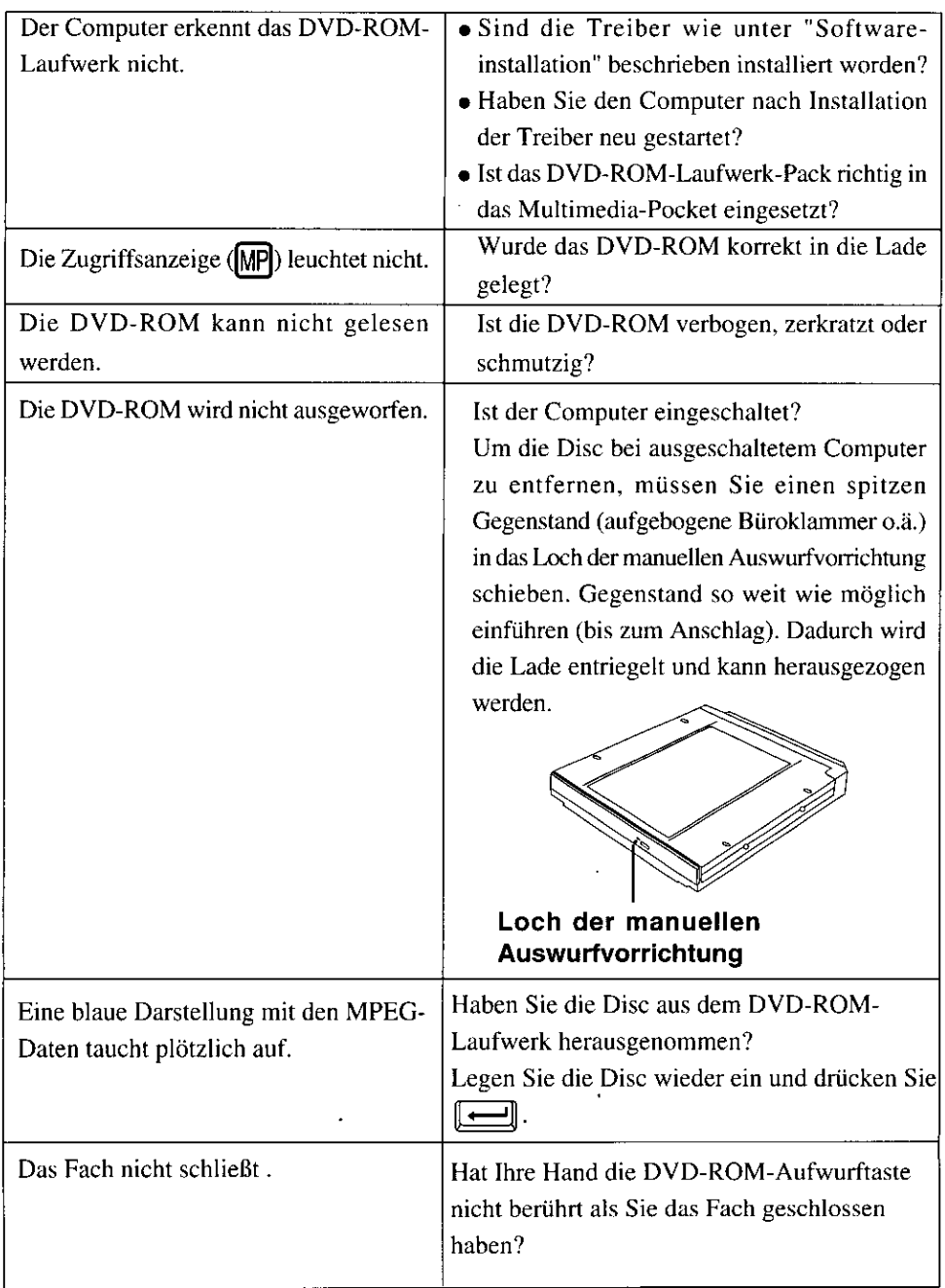

D

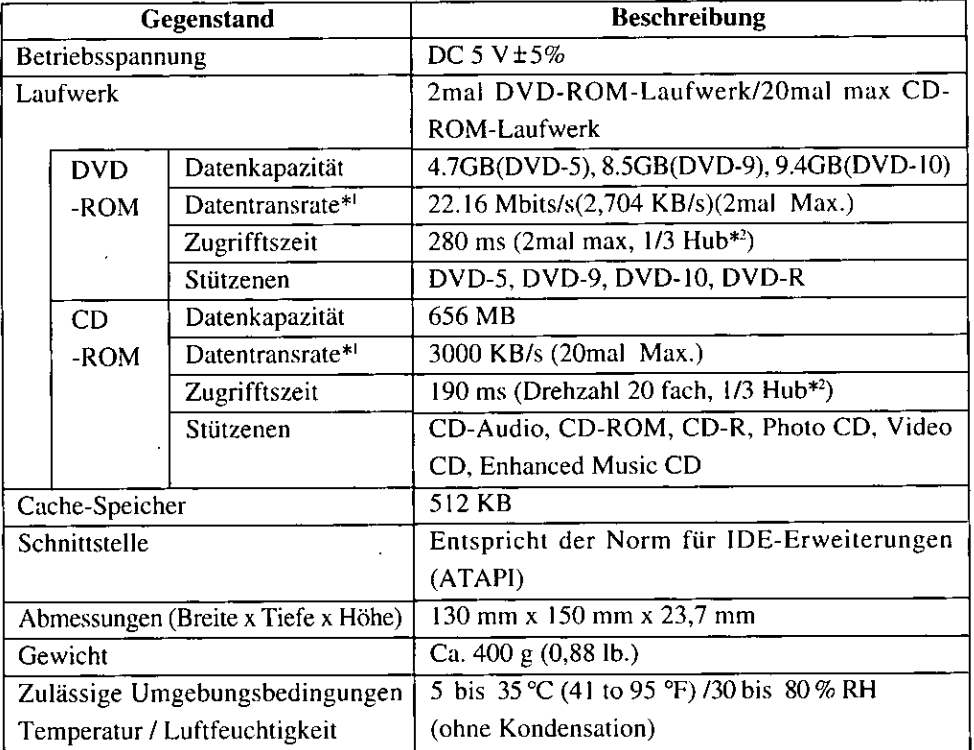

<sup>\*1</sup> Falls eine Form-Disc oder eine Disc mit großer Unwucht (Schwerpunkt der Disc liegt außerhalb der Mitte) eingelegt wird, die bei der Rotation stark vibriert, kann die Geschwindigkeit geringer sein.

<sup>\*2</sup> Hub: Weg der Abtastoptik im DVD-ROM-Laufwerk bis zur Leseposition.

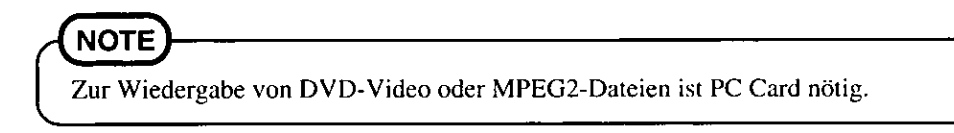

D